# IBM TotalStorage DS4300 Turbo Models 6LU/6LX Upgrade Kit

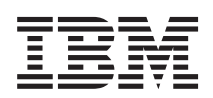

# **Getting started**

The DS4300 Turbo Option Models 6LU/6LX upgrade kit contains the following:

- Two controllers with 1 GB memory
- One IBM DS4000 Storage Manager Version 9.1 CD
- v Eight-partition entitlement and Web activation instructions
- Seven DS4000 EXP700 storage expansion enclosure attachment entitlement and Web registration instructions
- IBM DS4000 FlashCopy entitlement and web activation instructions
- One power supply unit
- v One rack power cord for connecting the power supply to the rack power distribution unit. You must separately purchase an IBM-approved power cord for your specific country or geography if you need power connection to an electrical outlet.

For more information regarding the power cord, see the *IBM TotalStorage DS4300 Fibre Channel Storage Server Installation and User's Guide*, which also accompanies the upgrade kit.

See the *IBM TotalStorage DS4300 Fibre Channel Storage Server Installation and User's Guide* provided with the upgrade kit also for detailed instructions on how to perform DS4300 Turbo option controller upgrade. The controller upgrade process is summarized as follows:

1. Install the Storage Manager 9.1 host software. See the Storage Manager Installation Guide for your operating system on the IBM DS4000 Storage Manager Version 9.1 CD included in your upgrade kit for further instructions. The latest version of the Storage Manager 9.1 host software is available at the following DS4000 support Web site at:

[www.ibm.com/servers/storage/support/disk/](http://www.ibm.com/servers/storage/support/disk/)

2. Replace your functioning DS4300 Model 6LU/6LX controller and controller blank with the DS4300 Turbo Model 6LU/6LX upgrade controllers (FRU 24P8225). Perform this replacement as a "cold-swap." A controller cold-swap replacement occurs when, after you power off the storage server, you simultaneously replace both controllers, returning power to the storage server only after replacing both controllers. Because the storage subsystem places your previously enabled premium features in the Out of Compliance state when you perform a cold-swap, you must then reapply the premium feature key files of the replaced controller CRUs to re-enable those premium features.

## **Important:**

- a. Perform a full system backup before the upgrade.
- b. Save the storage subsystem profile.
- c. Because this upgrade requires that you power off the DS4300 storage server, you must schedule downtime for the system.
- d. The World Wide Node Name (WWNN) and Ethernet MAC address of the replacement DS4000 controller will differ from those of the replaced controller. Therefore, you must update various

application settings (for example, fibre channel switch zoning and Dynamic Host Configuration Protocol/Bootstrap Protocol [DHCP/BOOTP] settings) with the new information to ensure their proper operation.

See the chapter on Installing and Replacing Components in the *IBM TotalStorage DS4300 Fibre Channel Storage Server Installation and User's Guide* provided with the upgrade kit for detailed instructions on how to upgrade your controllers.

3. Check the DS4300 Turbo controller firmware and NVSRAM levels using the Storage Manager 9.1 client and reload them using the DS4300 firmware and NVSRAM files located on the IBM DS4000 Storage Manager Version 9.1 CD included in your upgrade kit.

See the Storage Manager 9.1 client online help or the appropriate Storage Manager Installation and User's Guide for instructions regarding the download of controller firmware and NVSRAM files. Use the firmware and NVSRAM files located on the IBM DS4000 Storage Manager Version 9.1 CD to update the controllers with the latest firmware and NVSRAM files. Then, check the DS4000 support Web site for any updates to the firmware code for the DS4300 controllers, hard drives and storage expansion enclosure ESMs..

4. Using information located on the Web site, activate the eight-storage-partition premium feature, the FlashCopy premium feature, and register the ability to attach seven additional DS4000 EXP700 storage expansion enclosures. Follow the Web activation instructions provided in the kit.

### **First Edition**

January 2005

#### **© Copyright International Business Machines Corporation 2005. All rights reserved.**

US Government Users Restricted Rights – Use, duplication or disclosure restricted by GSA ADP Schedule Contract with IBM Corp.

GC26-7723-00 (1P) P/N: 25R0394

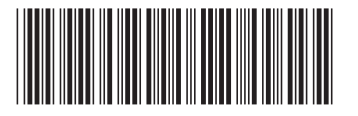

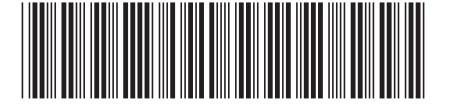